# GUÍA DE INICIO

Superservice Connect es un sistema de reservas online para sus clientes que se integra perfectamente en el sitio web de su concesionario o de su fabricante de automóviles.

### PANEL

Visualice una instantánea de sus reservas de servicio y de reparación de cualquier día seleccionado. Supervise fácilmente toda la información de sus reservas y ventas potenciales.

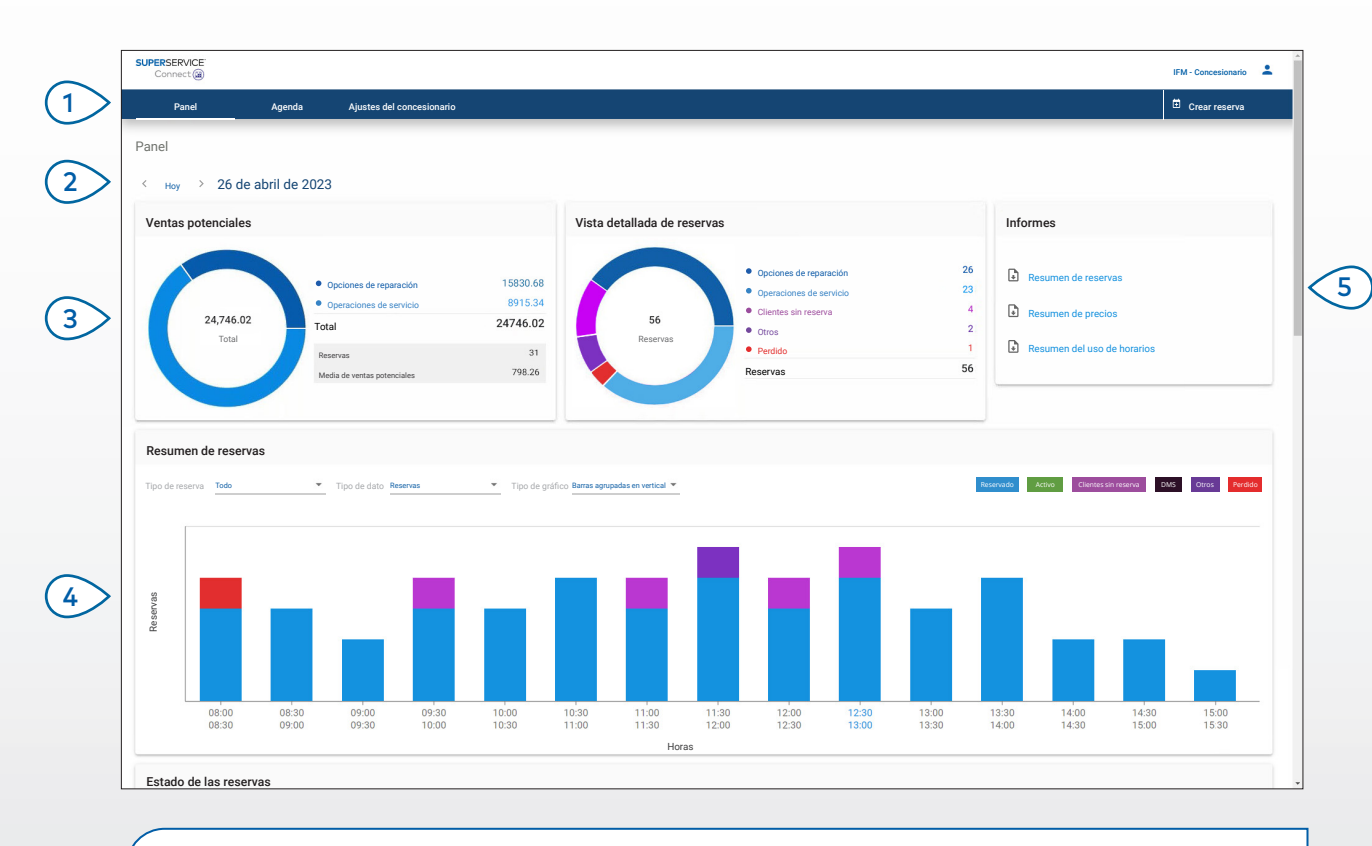

### **ADEMÁS:**

- Para ver el Panel en cualquier momento, haga clic en Panel en la barra de navegación.
- Para obtener más información, consulte la Plataforma multimedia: [media.infomedia.com.au](https://media.infomedia.com.au/?product=connect).

# **SUPERSERVICE** Connect<sup>(iii)</sup>

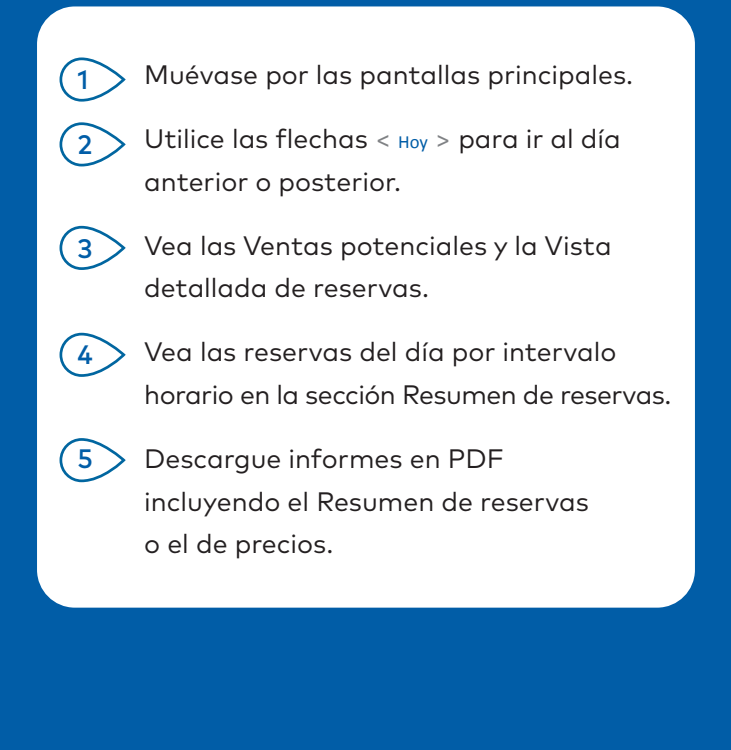

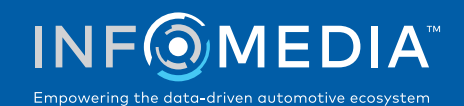

### AGENDA

Vea y administre las reservas de sus clientes por día, semana o mes. También puede crear nuevas reservas y editar o cancelar reservas existentes.

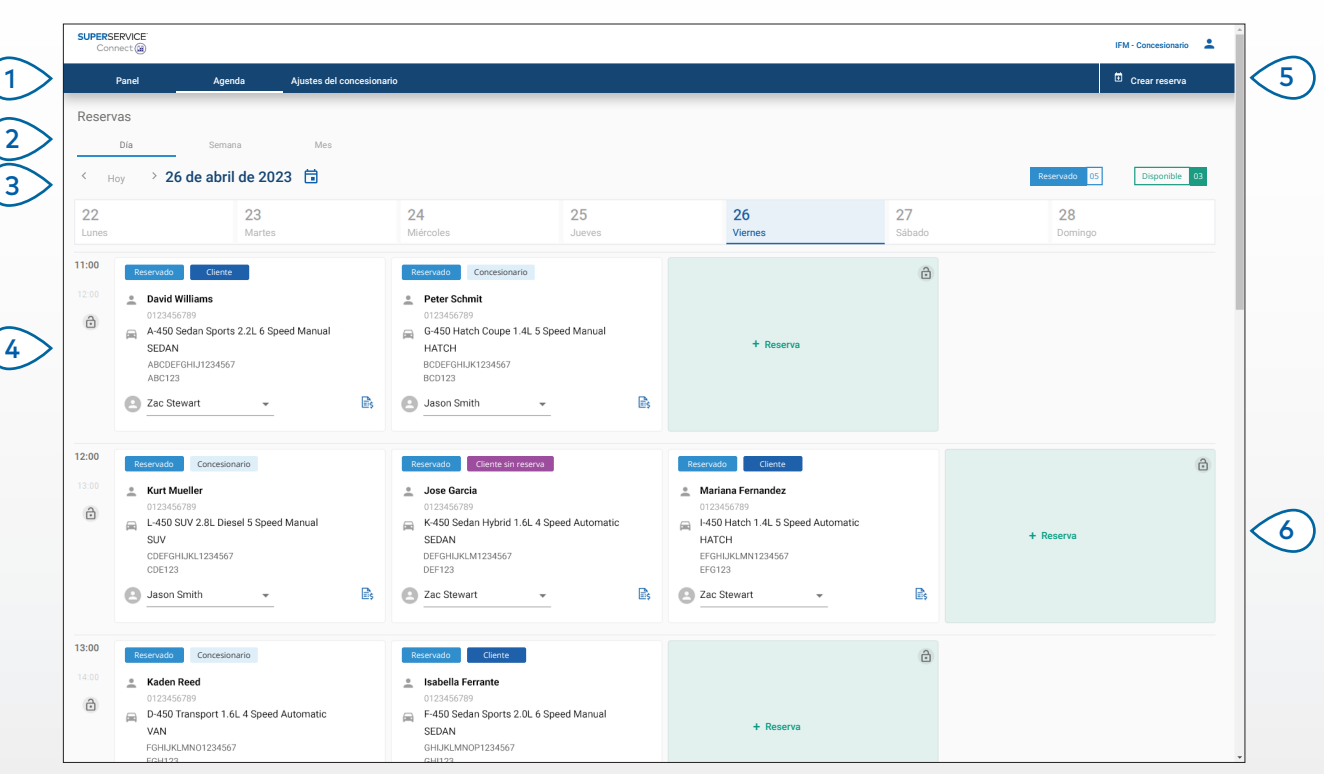

### **ADEMÁS:**

• Para ver los datos de la operación en Superservice Menus, haga clic en el icono  $\Xi_{\mathsf{S}}$ (si cuenta con esta opción).

# **SUPERSERVICE®** Connect<sup>(iii)</sup>

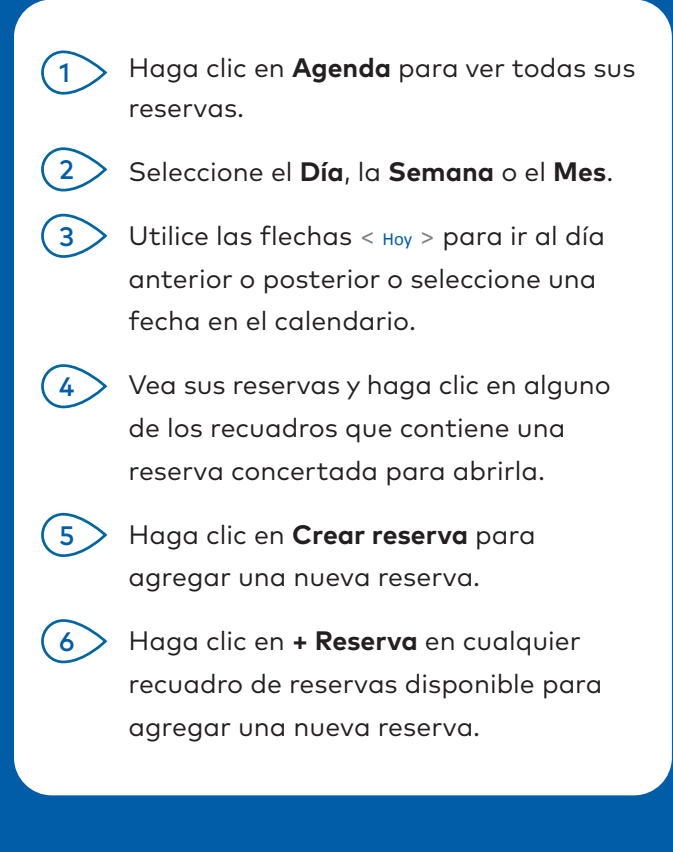

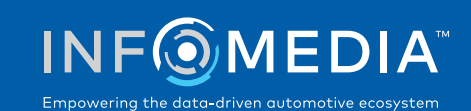

### CREAR RESERVA

Cree una nueva reserva para clientes sin reserva o para cualquier reserva gestionada por teléfono.

Para agregar una nueva reserva, solo tiene que hacer clic en **Crear reserva**.

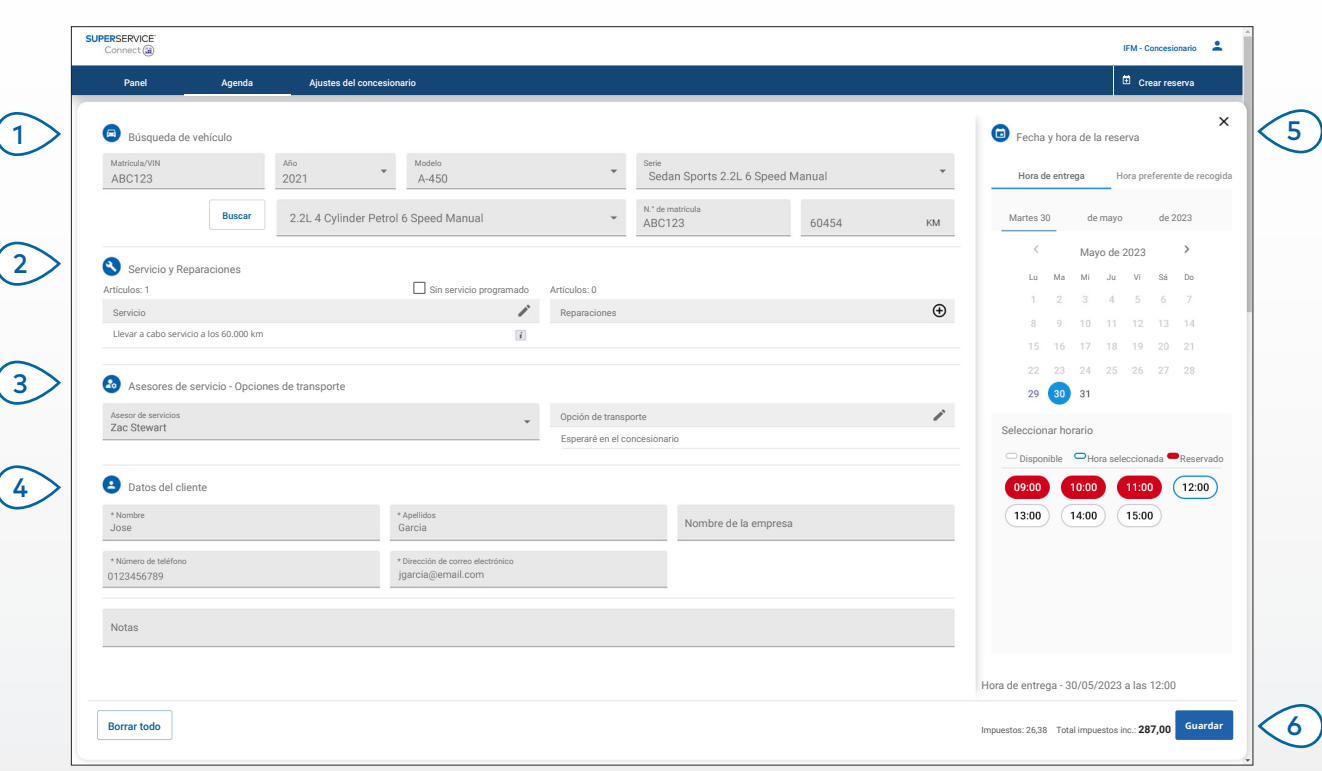

#### **ADEMÁS:**

- Para agregar o editar operaciones de reparación y de servicio, haga clic en el  $icono \oplus o \nearrow$ .
- Al editar una reserva, haga clic en Abrir en Menus para ver los datos de la operación (si cuenta con esta opción).

# **SUPERSERVICE®** Connect<sup>(iii)</sup>

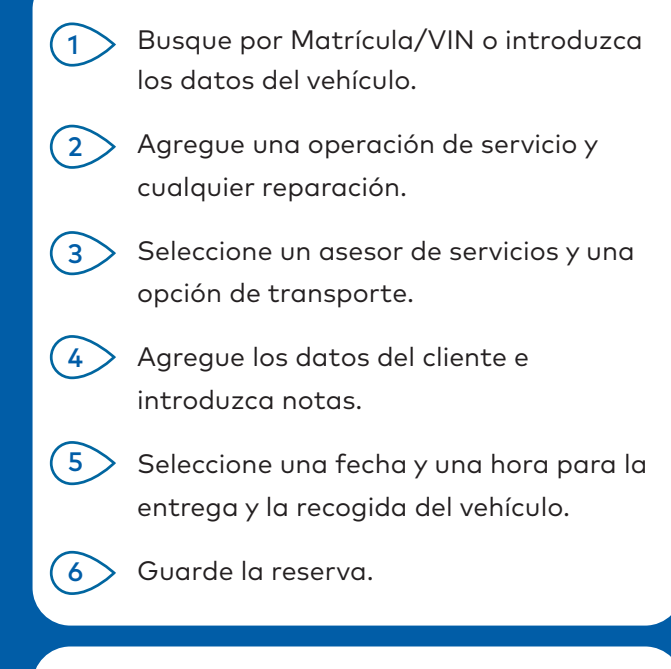

### INTEGRACIÓN CON EL DMS

Si cuenta con integración con el DMS, las reservas creadas en Connect y en el DMS se sincronizarán.

Algunas funcionalidades pueden variar dependiendo de las funciones de integración de su DMS.

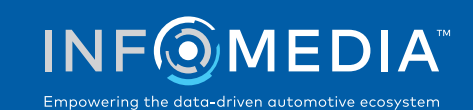

### PORTAL DE CLIENTES

El Portal de clientes es el espacio donde el cliente puede realizar su reserva online. Una vez que se ha creado una reserva, aparece un mensaje de confirmación y se envía un correo electrónico directamente al cliente y al concesionario. El cliente puede revisar, editar o cancelar la reserva directamente desde la notificación automática recibida por correo electrónico.

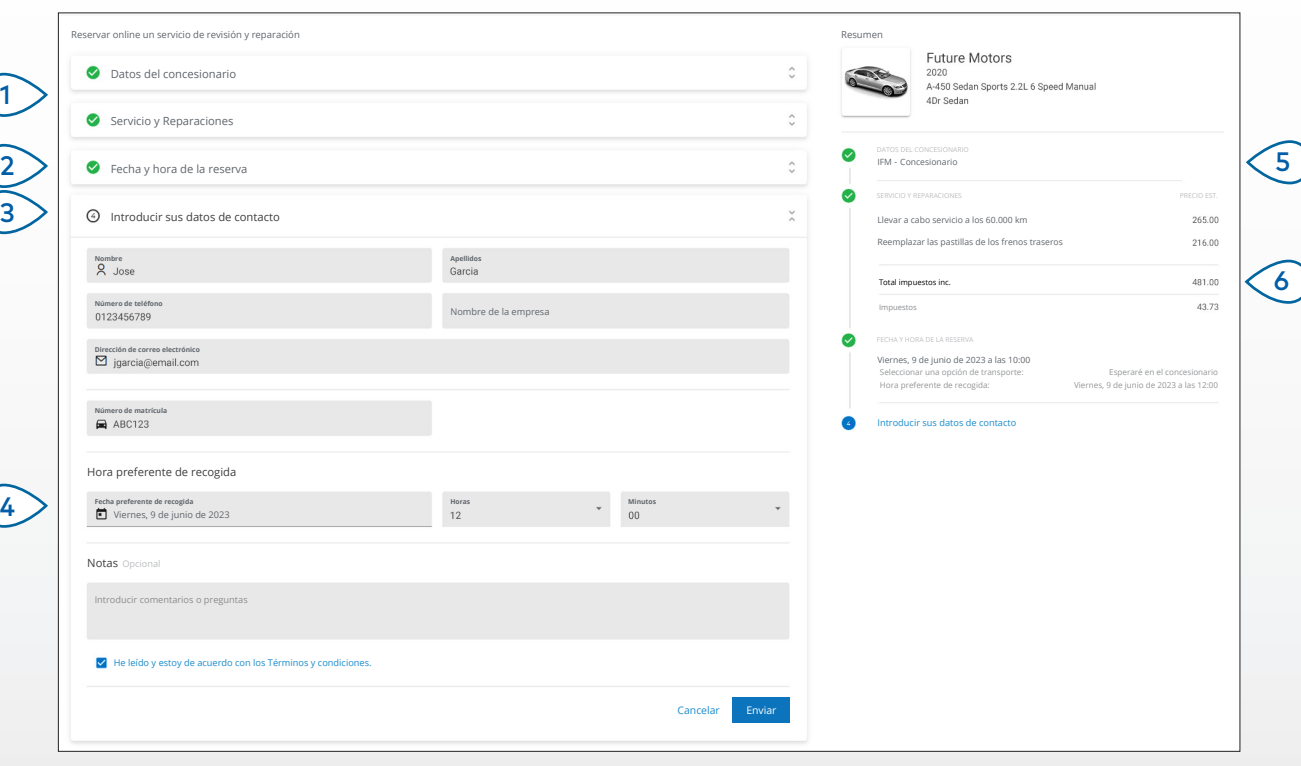

#### **ADEMÁS:**

- Los correos electrónicos de recordatorio se envían al cliente por defecto 48 horas antes de la hora de la reserva.
- Los precios específicos según el VIN y el modelo proceden de Superservice Menus.

# **SUPERSERVICE** Connect<sup>(iii)</sup>

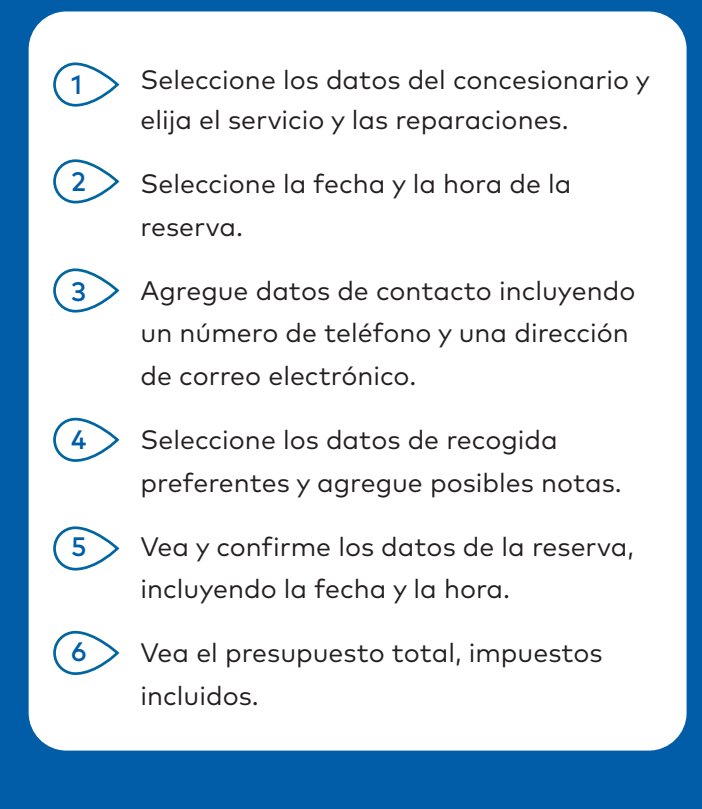

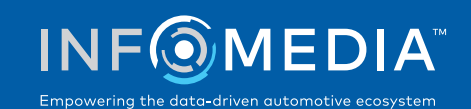